2018 年 09 月 11 日

### HR ビジネスクラウド

#### version

HR ビジネスクラウド ( 以下 HRBC) Version4.0.1 では、以下の機能を提供します。

### **機能追加・改善**

※本ドキュメントの内容につきましては現段階のものであり、変更になる可能性がございます。

# **不具合修正**

・選択肢型項目の新規作成またはカスタマイズ時に、特定の条件下において、「初期値」に選択肢の値が正しく表示され ない不具合。

・ロゴを設定した帳票テンプレートを適用後、テンプレート新規作成画面ボタン(+ボタン)を押した後にキャンセルで 閉じ「PDF を開く」または「保存」を行うとエラーメッセージが表示される不具合。

・レポート作成過程の処理において、制限 50 万件のデータ件数を超えてしまうとエラーメッセージが表示されず、正常 な処理を完了できない不具合。

・エクスポートで選択肢の変換設定を行った後に当該項目に新しい選択肢が追加されると、エクスポートの選択肢変換設 定画面では追加された選択肢の「変換後の値」が空欄で表示される不具合。

・「年月日型」「年月日時分型」項目で「先週(日曜〜土曜)」を選択し、検索した結果を「全件(検索条件範囲内)」で

・フェーズ進行制御で設定したフェーズが、「まとめて JOB 打診」でメール送信画面を開くと設定が反映されない不具合。 ・アクティビティの日時で From より To の日時が過去になっている場合に、API 経由で該当レコードを更新すると更新 失敗になる不具合。→APIのValidation を変更することで対応します。詳細は以下のページをご確認ください。 https://hrbcapi.porters.jp/hc/ja/articles/360007695794

エクスポートするとファイルが空になってしまう不具合。

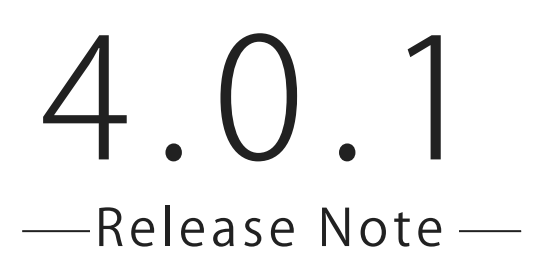

## *2* 基準とするレコードを固定設定

マージ時に基準とするレコードを、固定に設定することができるようになりました。

テキスト複数行型・選択肢型のチェックボックス ( 複数選択可能 ) とサーチボックス ( 複 数選択可能 ) の値を複数選択してマージすることができるようになりました。

## *1* マージ時に、複数項目の値を選択することが可能

管理者の設定が必要

**機能詳細**

# *1* マージ時に、複数項目の値を選択することが可能

#### **概 要**

設定メニューから遷移することができる「重複チェックとマージ」より基準とするレコードを固定する設定ができるように なりました。

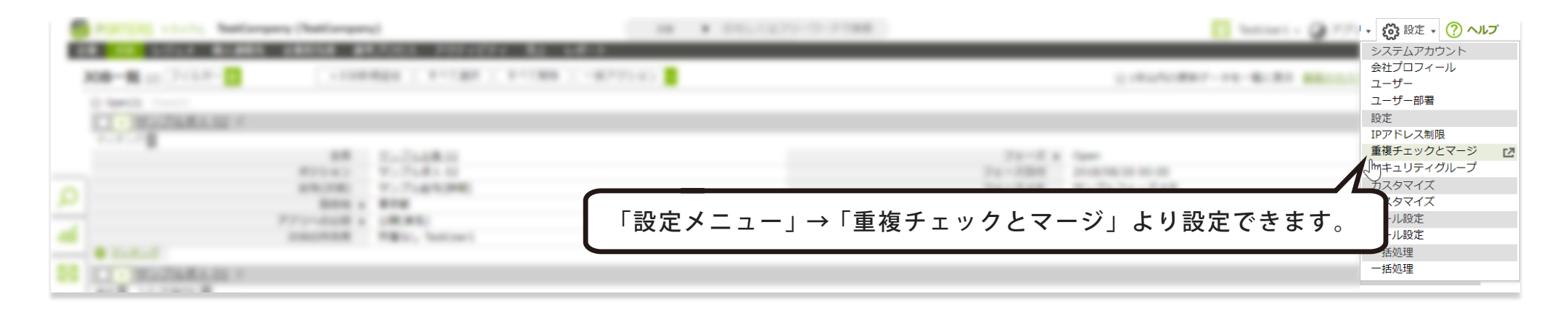

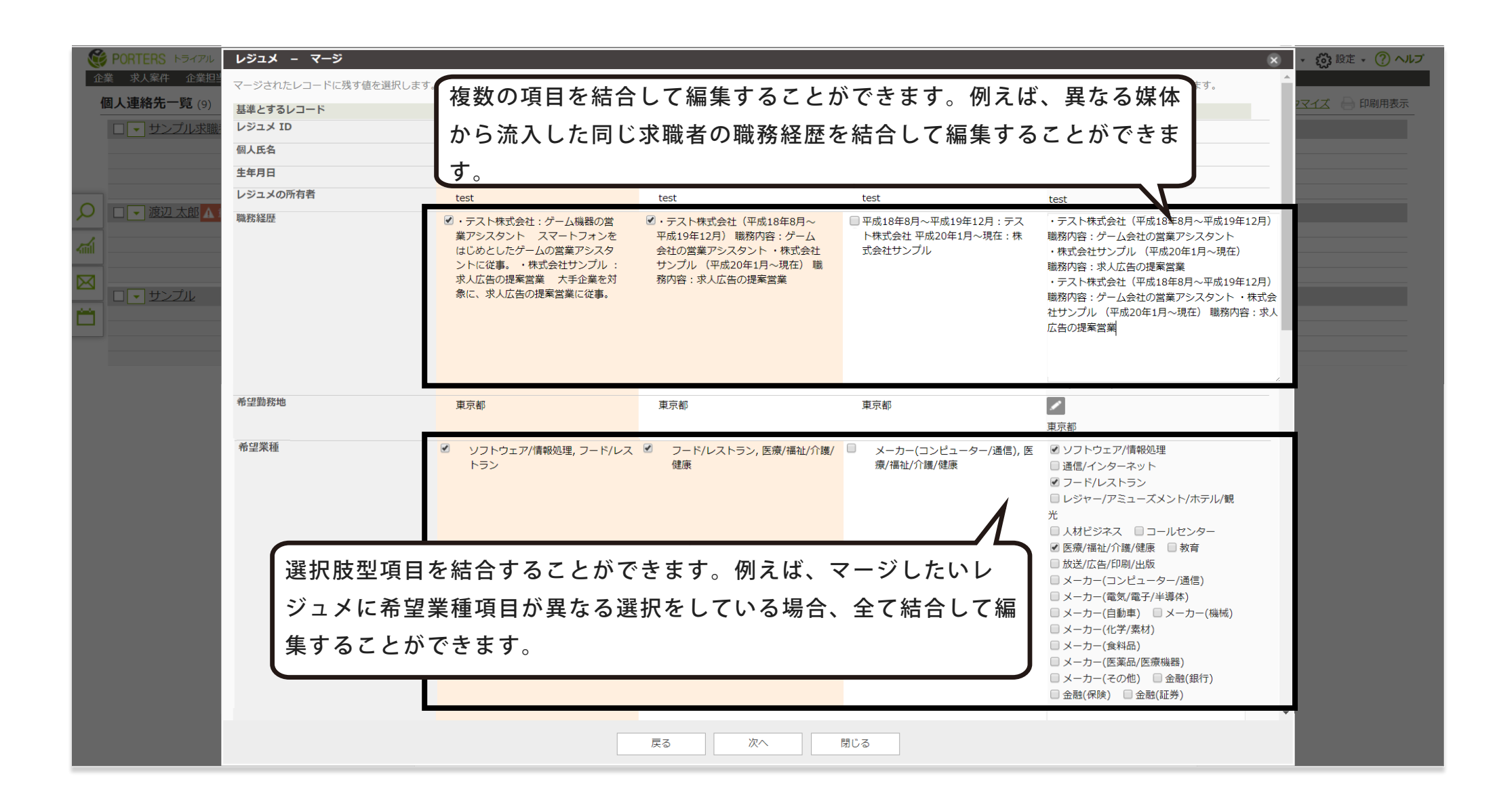

2 基準とするレコードを固定設定 インストン ウィンド ウィックス

テキスト複数行型・選択肢型のチェックボックス ( 複数選択可能 ) とサーチボックス ( 複数選択可能 ) から、値を複数選択し てマージすることができるようになりました。また、一番右側の列でマージする値の編集や追加を行うことができます。

### 〒107-0052 東京都港区赤坂 8-5-34 TODA BUILDING 青山 3 階

#### **https://www.porters.jp HP**

# ポーターズ株式会社

 $\boxtimes$ **03-6455-4747 hrbc-support@porters.jp** (平日 9:00~18:00)

公式 FACEBOOK ページ: https://www.facebook.com/Porters.PoCafe

企業・企業担当者・個人連絡先・レジュメをマージする際に、基準とするレコードを一番左のレコードに固定するか、従来 通りに基準とするレコードを自由に選択するか設定することができます。

「一番左のレコード(先に登録されたレコード)へ固定します。」を選択すると、マージする際の画面上では固定されたレコー ドのみラジオボタンが表示され、選択されている状態になります。

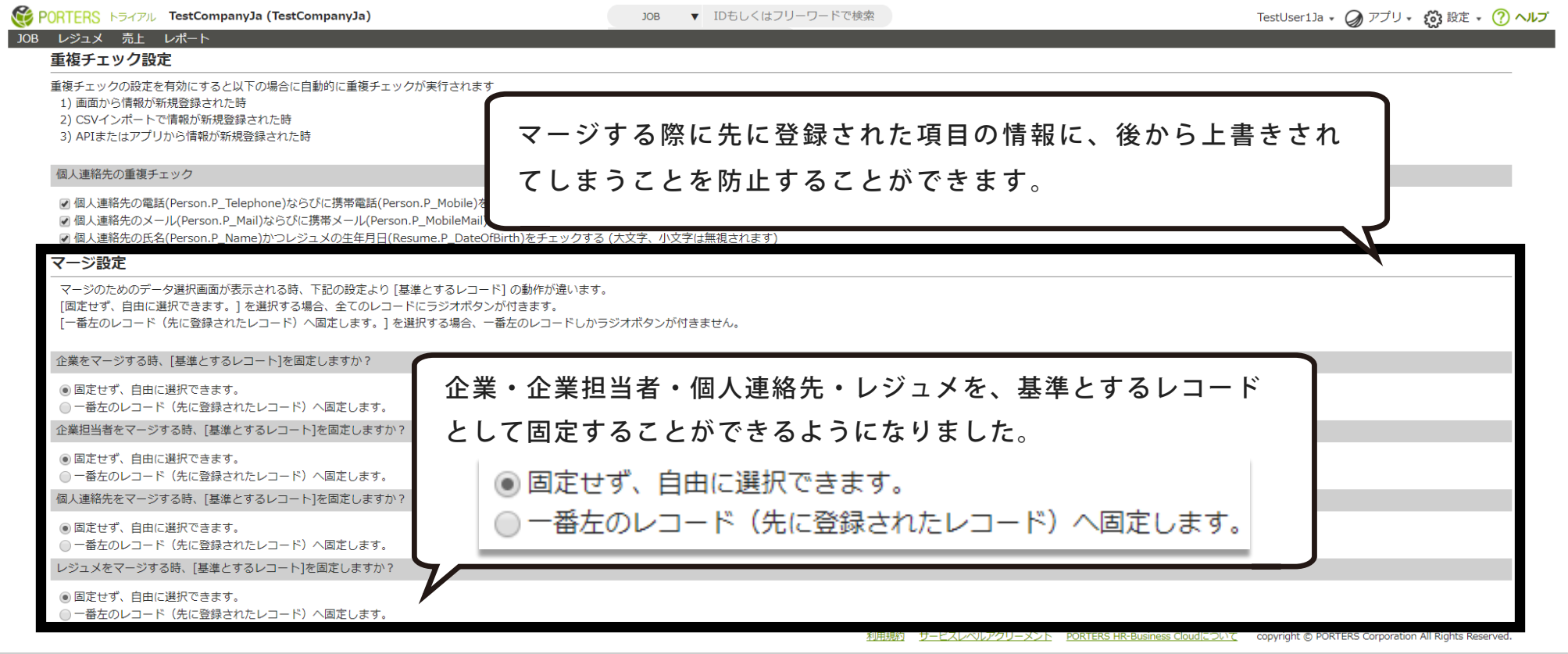

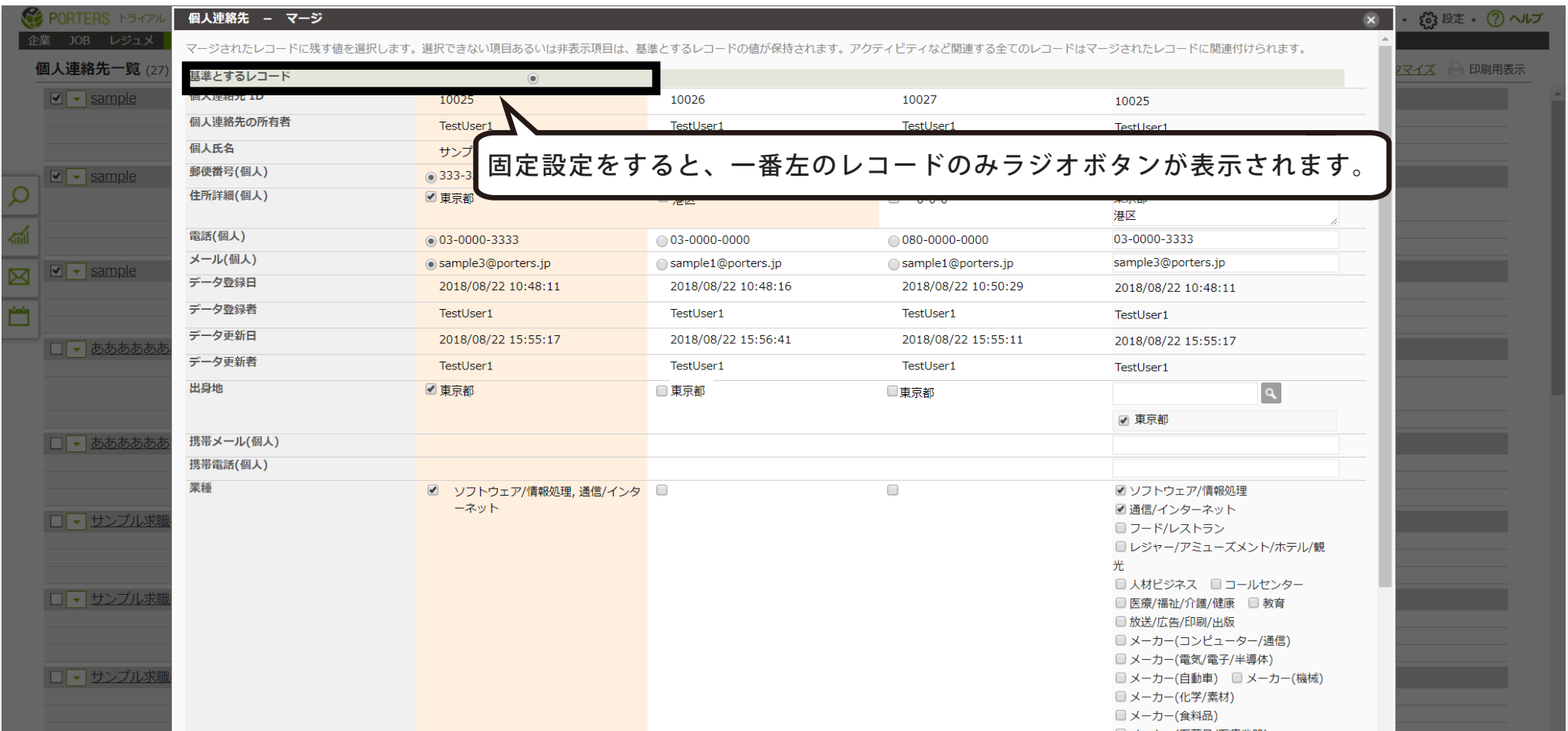

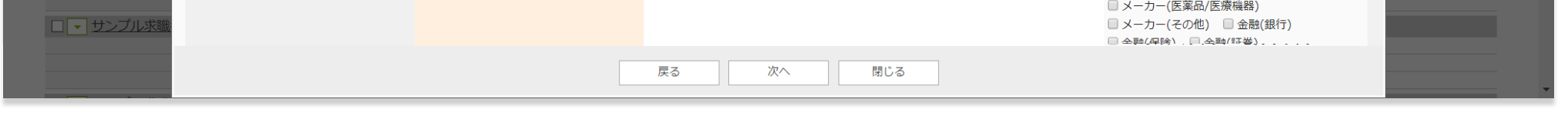

本件に関するお問合せ